## **УТВЕРЖДАЮ**

**Первый заместитель генерального директора заместитель по научной работе ФГУП «ВНИИФТРИ»**

**А.Н. Щипунов СЬ 2018 г.**

**Генераторы сигналов N5171B, N5172B, N5181B, N5182B. Методика поверки 651-18-021 МП**

> **р.п. Менделеево 2018 г.**

# СОДЕРЖАНИЕ

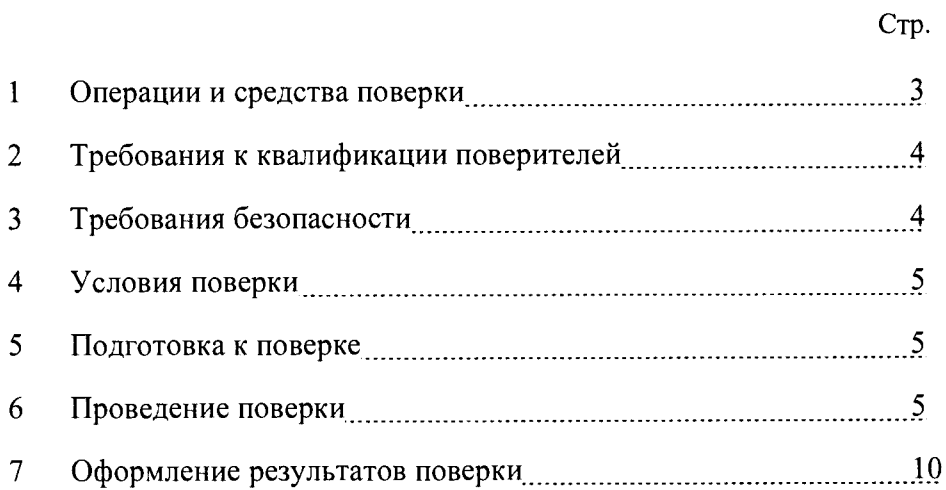

 $\mathbb{R}^2$ 

 $\sim$   $^{-1}$ 

### 1 ОБЩИЕ СВЕДЕНИЯ

Настоящая методика устанавливает методы и средства первичной и периодической поверки генераторов сигналов N5171B, N5172B, N5181B, N5182B (далее - генераторы), изготавливаемых компанией «Keysight Technologies Malaysia Sdn. Bhd.», Малайзия, находящихся в эксплуатации, а также после хранения и ремонта.

Интервал между поверками - 3 года.

### 2 ОПЕРАЦИИ И СРЕДСТВА ПОВЕРКИ

2.1 При проведении поверки должны быть выполнены операции поверки, указанные в таблице 2.1.

 $Ta6$ 

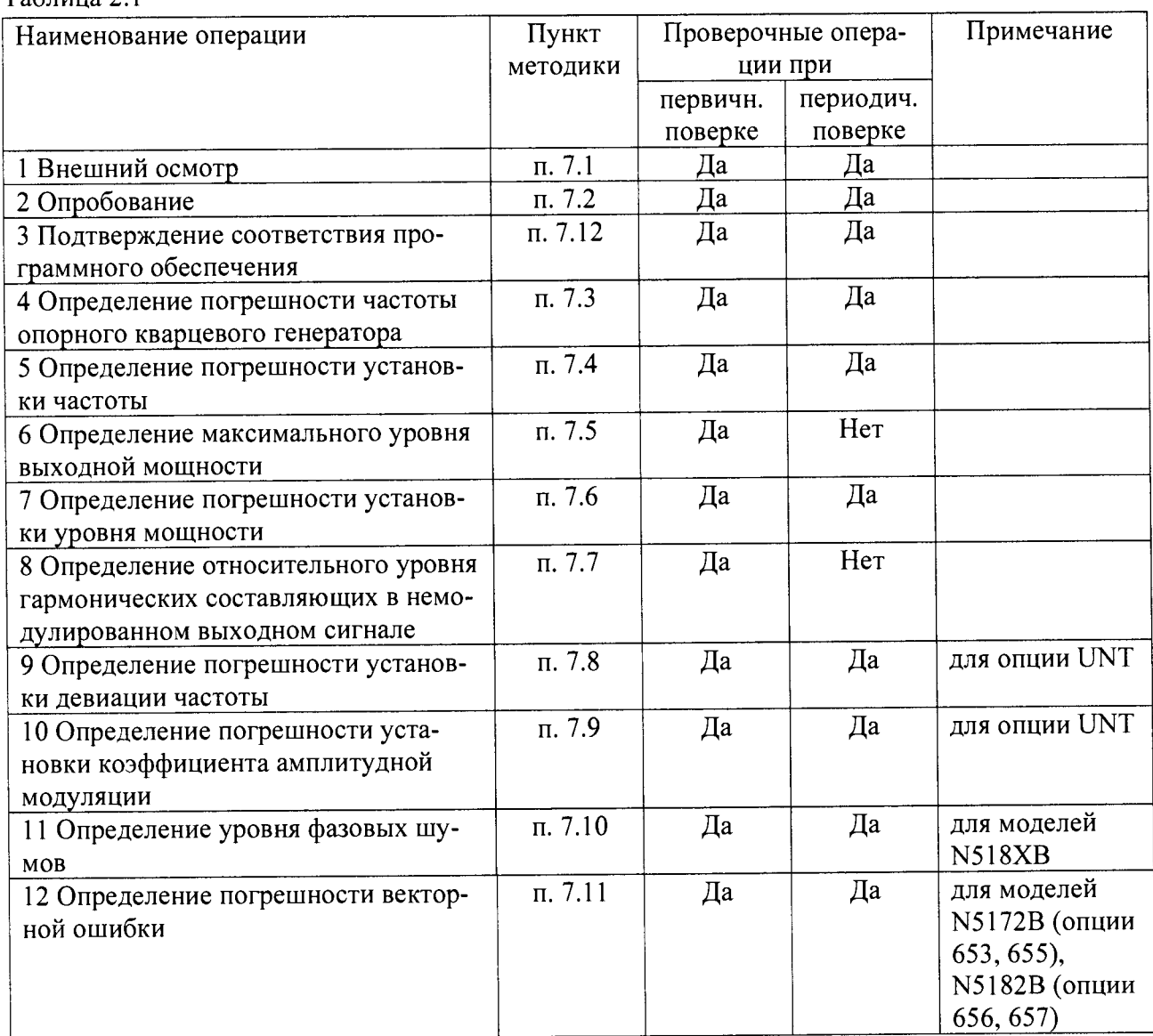

2.2 Поверка генераторов должна производиться с помощью основных и вспомогательных средств поверки, перечисленных в таблице 2.2.

2.3 Поверку допускается проводить в тех диапазонах, которые используются при эксплуатации по соответствующим пунктам настоящей методики поверки.

**Соответствующая запись должна быть сделана в эксплуатационных документах и свидетельстве о поверке на основании решения эксплуатанта.**

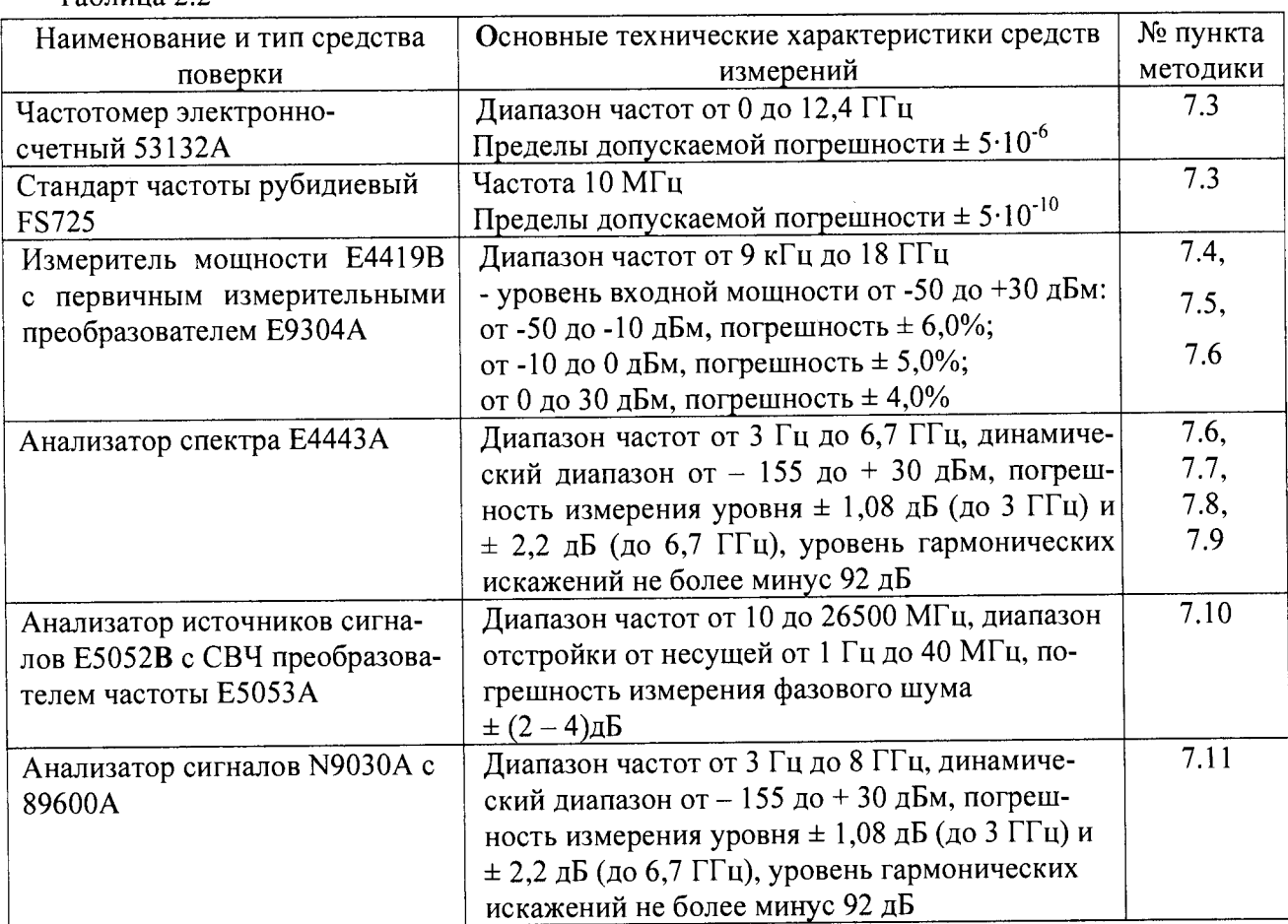

**Таблица 2.2**

**2.4 Допускается применять другие средства поверки, обеспечивающие определение метрологических характеристик с требуемой точностью.**

**2.5 Применяемые средства поверки должны быть исправны, средства измерений поверены и иметь свидетельства о поверке.**

# **3 ТРЕБОВАНИЯ К КВАЛИФИКАЦИИ ПОВЕРИТЕЛЕЙ**

**3.1 К проведению поверки допускаются лица, имеющие высшее или среднетехническое образование, практический опыт в области радиотехнических измерений, изучившие эксплуатационную, нормативную - техническую документацию.**

#### 4 ТРЕБОВАНИЯ БЕЗОПАСНОСТИ

4.1 При проведении поверки должны быть соблюдены требования «Правил технической потребителей»  $\mathbf{M}$ «Правил техники безопасности при эксплуатации электроустановок потребителей» и требования безопасности, указанные в эксплуатации электроустановок эксплуатационной документации на применяемые средства измерений и вспомогательное оборудование.

## 5 УСЛОВИЯ ОКРУЖАЮЩЕЙ СРЕДЫ ПРИ ПОВЕРКЕ

5.1 При проведении поверки должны соблюдаться следующие требованиям к условиям окружающей среды:

- температура окружающего воздуха (20 ± 5) °С;

- относительная влажность воздуха от 50 до 80 %;

- атмосферное давление (750  $\pm$  30) мм рт. ст.;

- напряжение питающей сети (230  $\pm$  5) B;
- частота питающей сети (50  $\pm$  0,5) Гц.

#### 6 ПОЛГОТОВКА К ПОВЕРКЕ

6.1 Перед проведением поверки необходимо выполнить следующие подготовительные работы

- проверить наличие технической документации и укомплектованность прибора в соответствии с требованиями технической документации;

- разместить прибор на рабочем месте, обеспечив при этом удобство работы и исключив попадания на прибор прямых солнечных лучей;

- подключить поверяемый прибор и средства поверки к сети и прогреть их в течение времени установления рабочего режима, предусмотренного для них в документации.

#### 7 ПРОВЕДЕНИЕ ПОВЕРКИ

#### 7.1 Внешний осмотр

осмотром проверяются соответствие генератора технической  $7.1.1$ Визуальным документации в части комплектности, фиксации регулировочных элементов, маркировки. Также проверяют отсутсвие видимых повреждений, целостность соединительных кабелей, разъемов.

#### 7.2 Опробование

7.2.1 Опробование проводят после ознакомления с руководством по эксплуатации.

7.2.2 При опробовании производят подготовку генератора к работе в соответствии с руководстве по эксплуатации. Проверяют возможность подключения к электросети, включения генератора. Включают генератор, нажатием клавиши включение/выключение (On/Off) питания.

Проверяют работоспособность генератора при выполнении измерительной функций, указанных в руководстве по эксплуатаци. Проверяют возможность установки частоты, уровня мощности, свипирования по частоте, параметров частотной, фазовой и импульсной модуляции по показаниям на экране генератора. Опробование производят при всех режимах работы, **указанных в технической документации и меню генератора, запуск самотестирования (Selftest). В случае обнаружения ошибок в ходе самотестирования, прибор бракуется.**

## **7.3 Определение погрешности частоты опорного кварцевого генератора**

**Определение погрешности частоты опорного кварцевого генератора производят при помощи частотомера 53132А, синхронизированного опорным сигналом 10 МГц стандарта частоты FS 725.**

**Значение частоты опорного кварцевого генератора определяют ны выходе «10 MHz OUT» поверяемого генератора.**

**Рассчитать значения относительных погрешностей установки частоты сигнала по формуле 1.**

$$
\Delta f = (fr - f \sigma r)/f \sigma r \tag{1}
$$

где f<sub>3T</sub> - значение частоты сигнала, измеренное частотомером, Гц;

fr **- значение частоты сигнала, установленное на генераторе, Гц.**

**Прибор годен, если значение 5f находится в пределах: -для генераторов N5171B и N5172B в пределах**  $\pm 2,15.10^{-6}$ ; -для генераторов N5181B и N5182B  $\pm 1,42 \cdot 10^{-7}$ 

### **7.4 Определение погрешности установки частоты**

**Определение погрешности установки частоты выполняют методом прямых измерений при помощи частотомера 53132А, синхронизированного опорным сигналом 10 МГц стандарта частоты FS 725.**

**Определение погрешности установки частоты проводят путем сличения установленного** значения частоты  $f_r$  с показаниями частотомера  $f_{3T}$ , подключенного к выходу генератора. **Измерения выполняют на крайних частотах 9 кГц; 3,0 или 6,0 ГГц в и трех произвольно выбранных частотах внутри рабочего диапазона: 0,5; 1,0; 2,0 ГГц (для опции 503) и 0,5; 1,0; 3,0 ГГц (для опции 506). Определяют погрешность А/ по формуле (2):**

$$
\Delta f = (f_{\rm r} - f_{\rm 3T})/f_{\rm 3T} \tag{2}
$$

**Результаты поверки считают удовлетворительными, если погрешности установки частоты на каждой из заданных частот находятся:**

**-для генераторов N5171В и N5172B в пределах ± 2,15 • 10 ;**

**-для генераторов N5181В и N5182B ± 1,42-10** *1.*

## **7.5 Определение максимального уровня выходной мощности**

**Определение максимального уровня выходной мощности проводят с помощью измерителя мощности Е4419В с первичным измерительным преобразователем Е9304А на частотах (в зависимости от опции): 9 кГц; 10 МГц; 100 МГц; 500 МГц; 1 ГГц; 3 ГГц; 4 ГГц; 5 ГГц; 6 ГГц.**

**На генераторе устанавливают максимальную мощность Рг Макс- Измеряют мощность на выходе генератора с помощью ваттметра.**

**Результаты поверки считают удовлетворительными, если максимальный уровень выходной мощности в диапазоне частот не менее указанных в таблицах 7.1.**

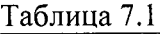

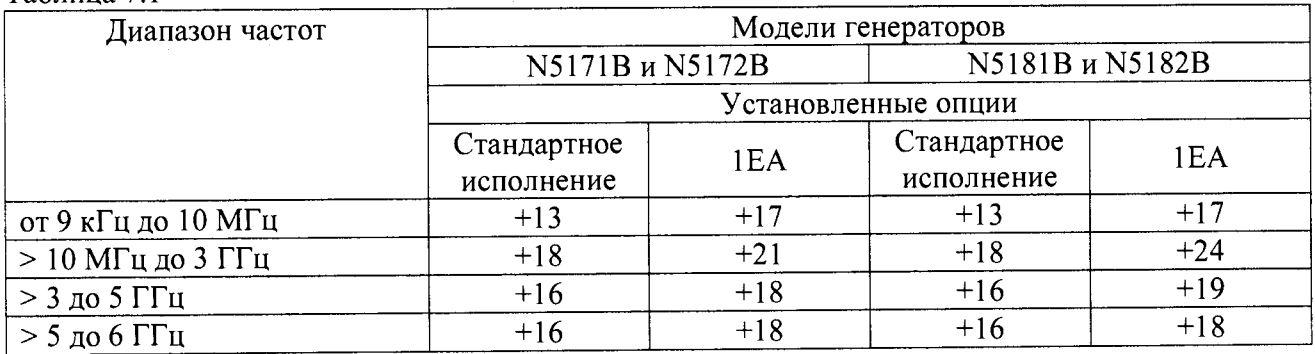

## **7.6 Определение погрешности установки уровня выходной мощности**

**Определение погрешности установки уровня выходной мощности проводят с помощью с помощью измерителя мощности Е4419В с первичными измерительными преобразователями Е9304А и Е9103А. При уровне выходной мощности более плюс 10 дБм используют первичный измерительный преобразователь Е9103А.**

**Измерения уровня мощности от максимального значения до минус 20 провести путем сличения установленного значения мощности с показаниями ваттметра.**

**На уровне выше минус 20 дБм измерения провести с использованием измерителя мощности Е4419В с откалиброванными измерительными преобразователями. Оборудование подготовиить согласно РЭ. Измерения провести на частотах: 50 МГц, 1 ГГц, ЗГГц, бГГц (частота зависит от установленной опции) при уровнях: 10; 0; минус 10; минус 40; минус 60; минус 90; минус 100; минус 110; минус 120; минус 127 дБм.**

**На уровне ниже -20 дБм измерения провести с помощью анализатора спектра Е4443А, для частот ниже 2,85 ГГц и уровня ниже -75 дБм использовать внутренний предусилитель, чтобы усиливать низкие сигналы мощности. Для частот выше 2,85 ГГц использовать внешний усилитель с усилением сигнала на 20 дБ с погрешностью ±3,5 дБ, чтобы поднять сигнал выше уровня шумов.**

**На АС выполнить следующие установки:**

- **Span: 40 kHz**
- **Attenuator: 0 dB**
- **Max Mixer Level: -10 dBm**
- **Reference Level: -40 dBm**
- **10 MHz Reference: External**
- **Resolution Bandwidth: 100 Hz**
- **VBW/RBW: 1**
- **Preamplifier: On**
- **Sweeptime: Auto**
- **Trace Points: 401**
- **FFT & Sweep: Manual FFT**
- **FFTs/Span: 1**
- **ADC Dither: On**
- **Detector: Sample**
- **AVG/VBW Type: Log-Pwr Avg Video**
- **Video Averaging: On**
- **Number of Averages: 2**
- **Auto Align: Off**
- **Single Sweep: On**
- **Input Coupling: DC if frequency < 20 MHz**

**После подготовки аппаратуры к поверке измерения провести в следующем порядке:**

- **1) Установить на генераторе уровень -20 дБм.**
- **2) Маркером АС измерить пиковое значение.**
- **3) Нажать дельта-маркер**
- **4) Изменить на генераторе уровень до -20 дБм**
- **5) Маркером измерить разницу и прибавить к ней -20 дБм, тем самым получим абсолютное значение уровня мощности для первой частоты**
- **6) Для остальных частот и уровней повторить шаги 1-6.**
- **7) Для уровня ниже -75 дБм и частоте ниже 2,85 ГГц включить внутренний механизм предварительного выбора AC (uW Preselector)**
- **8) Для уровня ниже -75 дБм и частоте выше 2,85 ГГц используют внешний усилитель, внутренний предусилитель АС выключат - Preamplifier:Off**

**Измериь мощность на выходе генератора. Вычислить погрешность установки уровня мощности 8Р по формуле (3):**

$$
\delta P = P_r - P_{\mu_{3M}}, \, \mu \delta, \tag{3}
$$

**где Рг - значение уровня мощности выходного сигнала, установленное на генераторе, дБм; Ризм- измеренное значение выходной мощности, дБм.**

**Результаты поверки считают удовлетворительными, если погрешность установки уровня мощности находятся в пределах значений, указанных в таблице 7.2.**

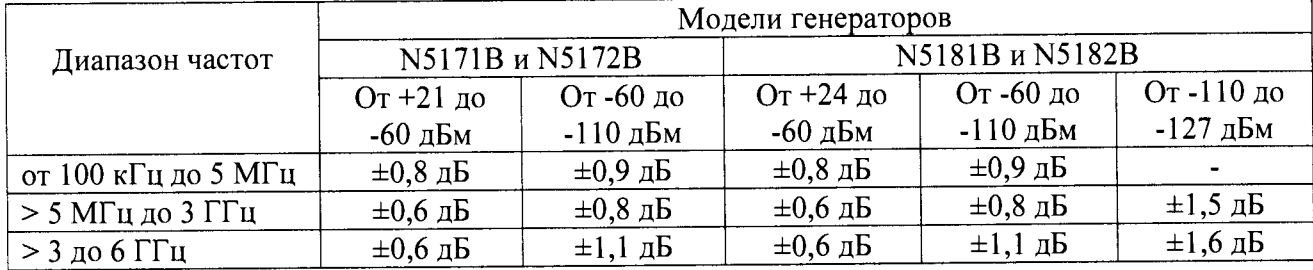

**Таблица 7.2**

**7.7 Определение уровня гармонических составляющих в немодулированном выходном сигнале**

**Определение относительного уровня гармонических составляющих немодулированного сигнала проводят с помощью анализатора спектра Е4443А.**

**Провести подготовку анализатора спектра к измерениям в соответствии с РЭ.**

**На генераторе устанавливают частоты (fo) 1; 50; 100; 500; 1000; 2000; 3000 МГц. Уровень мощности выходного сигнала устанавливают 0 дБм для стандартного исполнения и 10 дБм для генераторов с опцией 1ЕА.**

**Гармонические составляющие основного сигнала определяют на частотах 2-fo, 3-fo.**

Результаты поверки считать удовлетворительными, если уровень гармонических составляющих относительно немодулированного выходного сигнала не более, указанного в таблице  $73$ 

Таблина 7.3

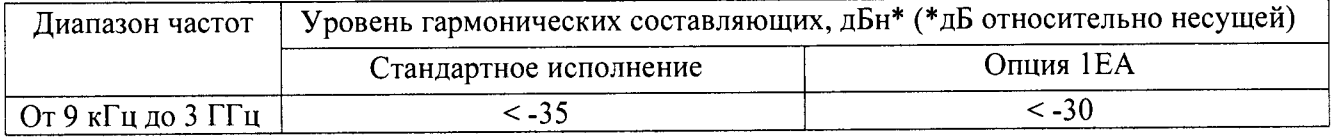

#### 7.8 Определение погрешности установки девиации частоты (опция UNT)

Измерения девиации частоты проводят с помощью анализатора спектра Е4443А (опция 233). Для этого выход генератора подключают ко входу анализатора спектра. На анализаторе

спектра выполнить все необходимые процедуры для подготовки его к измерениям согласно с  $P<sub>2</sub>$ 

Измеряют значения девиации на несущих частотах и значениях девиации, указанных в таблице 7.4.

Результаты поверки считать удовлетворительными, если погрешность установки девиации  $(\Delta f = f_{ycm} - f_{u3M})$  укладываются в нормируемые пределы, указанные в таблице 7.4.

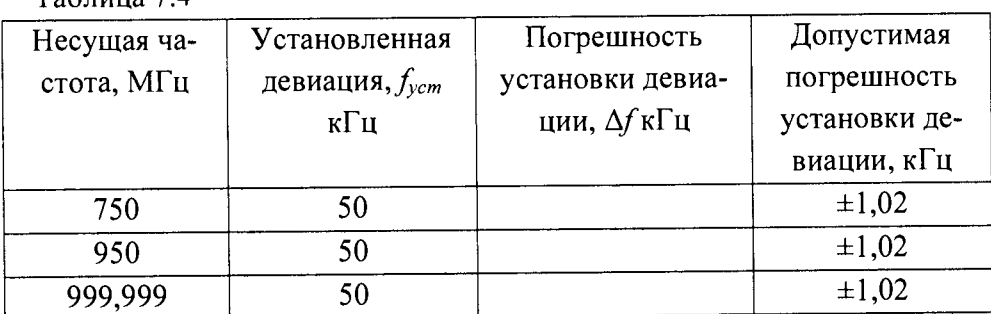

 $ToG$ muno  $7A$ 

7.9 Определение погрешности установки коэффициента амплитудной модуляции (Кам) Измерения Кам проводят с помощью анализатора спектра Е4443А (опция 233).

Для этого выход генератора подключают ко входу анализатора спектра. На анализаторе спектра выполнить все необходимые процедуры для подготовки его к измерениям согласно с P.

Измерение проводятся при модулирующей равной 1 кГц и Кам = 80%. Значения несущих частот, указанны в таблице 7.5.

Погрешность установки коэффициента АМ на каждой поверочной точке рассчитывают по формуле  $(4)$ :

$$
\Delta K_{\text{am}} = K_{\text{am}} - K_{\text{H3M}}.\tag{4}
$$

Прибор годен, если значения погрешности установки коэффициента АМ на каждой поверочной точке находятся в пределах указанны в таблице 7.5.

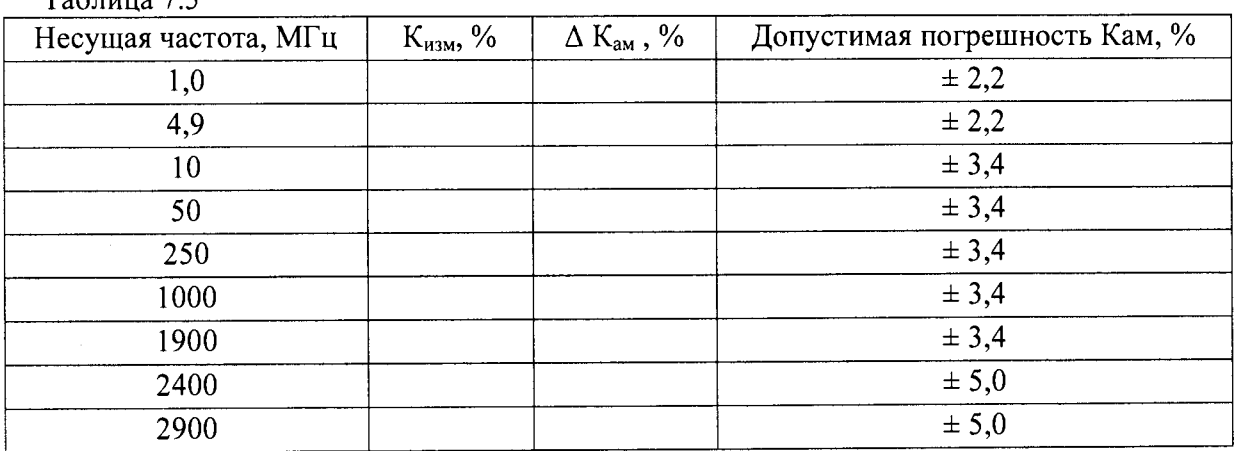

 $ToG_{M1110}$  7.5

## 7.10 Определение уровня фазовых шумов (для моделей N5181B и N5182B)

Измерение фазового шума генератора проводят с помощью анализатора источников сигналов E5052B с СВЧ преобразователем частоты E5053A. Анализатор с преобразователем подготавливают к работе согласно РЭ. Подключают выход генератора ко входу анализатора источников сигналов. На генераторе устанавливают уровень мощности, максимально возможный на данной частоте несущей.

На анализаторе нажимают autosetting, выбирают необходимый диапазон измерений и устанавливают окно измерения отстроек от несущей в диапазоне от 1 до 100000 Гц, количество усреднений 16.

Измерения проводят на частотах, указанных в таблицах 7.6, 7.7.

Для уменьшения погрешности измерений используют функцию анализатора сигналов кросскорреляцию равную 10, тем самым уменьшая уровень собственных фазовых шумов.

Результаты поверки считают удовлетворительными, если уровень фазовых шумов, дБн/Гц, не превышает значений, приведённых в таблицах 7.6, 7.7.

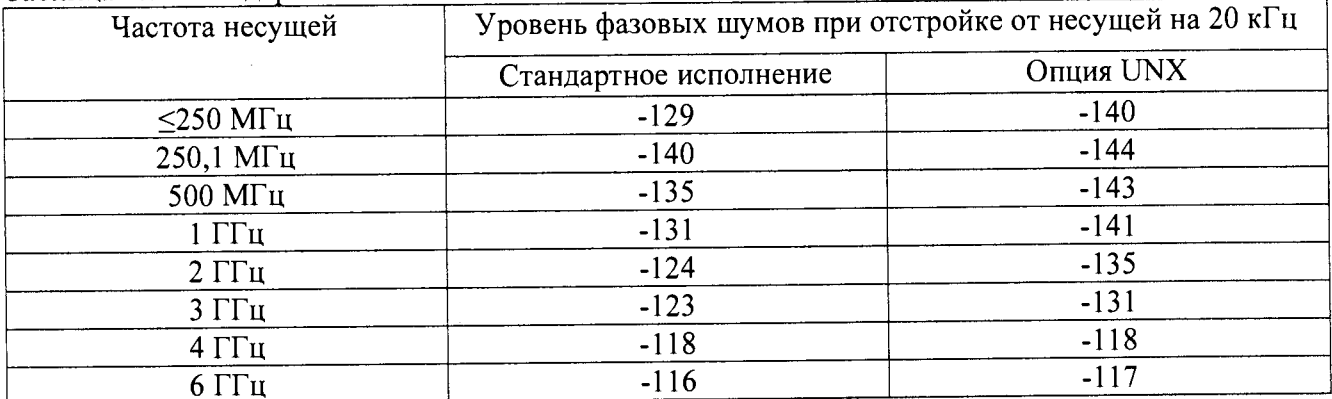

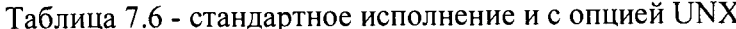

| Частота несущей     | Уровень фазовых шумов при отстройке от несущей на |        |                |                  |                    |
|---------------------|---------------------------------------------------|--------|----------------|------------------|--------------------|
|                     | $10 \Gamma$ ц                                     | 100 Гц | 1 к $\Gamma$ ц | $10 \text{ кГц}$ | $100$ к $\Gamma$ ц |
| $249$ M $\Gamma$ u  | $-93$                                             | $-103$ | $-130$         | $-139$           | $-138$             |
| 250,1 МГц           | $-96$                                             | $-104$ | $-127$         | $-144$           | $-147$             |
| 500 МГц             | $-89$                                             | $-98$  | $-125$         | $-139$           | $-145$             |
| $1 \Gamma$ ц        | $-87$                                             | $-93$  | $-123$         | $-141$           | $-140$             |
| $2 \Gamma$ Гц       | $-79$                                             | $-85$  | $-114$         | $-135$           | $-134$             |
| $3 \Gamma$ ги       | $-74$                                             | $-81$  | $-112$         | $-132$           | $-131$             |
| $4 \Gamma \Gamma$ ц | $-73$                                             | $-79$  | $-110$         | $-130$           | $-127$             |
| $6 \Gamma$ ц        | $-69$                                             | $-76$  | $-107$         | $-126$           | $-125$             |

Таблина 7.7 - с опцией UNY

## 7.11 Определение погрешности векторной ошибки

Соединить генератор сигналов с анализатором сигналов N9030A.

В соответствии с РЭ на генераторе установить частот 1 ГГц, режим 16QAM, символьная скорость 4 Мсимв/с, коэффициент фильтра = 0,25, уровень мощности сигнала минус 10 дБм.

Запустить программу VSA на анализаторе сигналов. Подготовить анализатор в соответсвии с РЭ для измерения векторной модуляции.

В окне «Ch1 16QAM Syms/Errs» в строка «EVM» будет указано измеренное значение вектор-ной ошибки с размерностью m%rms, смотри рисунок 1.

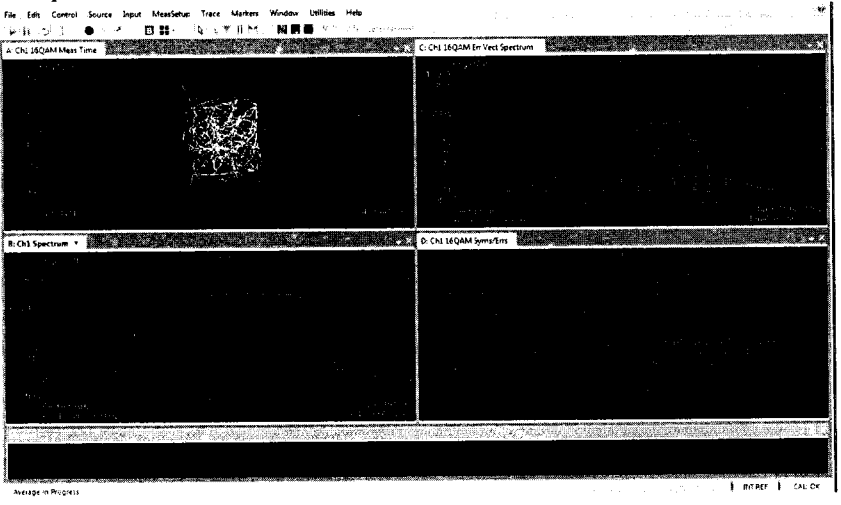

Рисунок 1

Занести полученное значение в таблицу 7.8

Провести измерения погрешности векторной ошибки на всех несущих частотах из таблицы 7.8.

### Таблица 7.8

 $T_2$   $\zeta$  =  $\zeta$   $\zeta$   $\zeta$  0

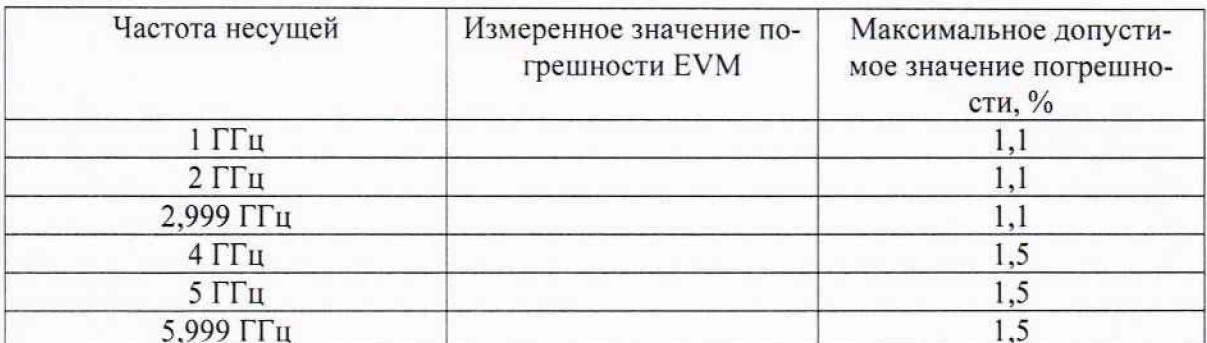

Прибор годен, если значения погрешности на каждой поверочной точке находятся в пределах указанны в таблице 7.8.

### 7.12 Подтверждение соответствия программного обеспечения

Подтверждение соответствия программного обеспечения прибора осуществляют методом контроля его идентификационного наименования, версии, и контрольной суммы метрологически значимой части ПО.

Для идентификации наименования ПО и его версии необходимо выполнить следующую последовательность операций: включить генератор, дать время для загрузки рабочей программы далее нажать клавишу Utility затем выбрать из меню, отображаемую на экране Instrument Info или Diagnostic Info. На экране генератора отобразиться требуемая информация.

Результаты проверки считают удовлетворительными, если в результате проверки установлено, что ПО имеет идентификационные характеристики, приведенные в таблице 7.9.

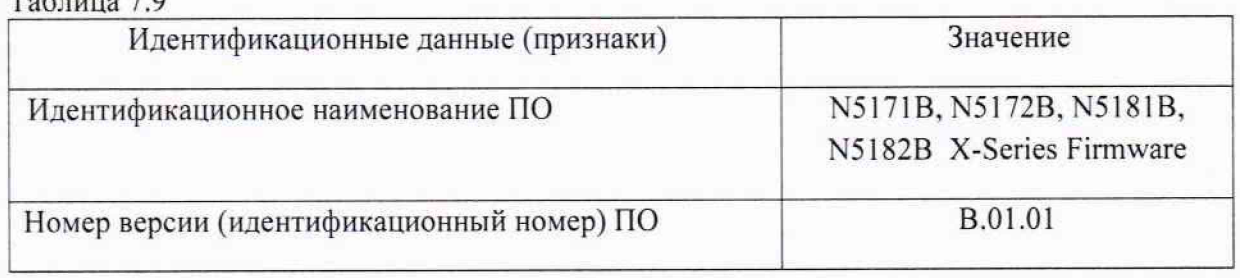

### 8 ОФОРМЛЕНИЕ РЕЗУЛЬТАТОВ ПОВЕРКИ

8.1 При положительных результатах поверки оформляется свидетельство о поверке установленного образца в установленном порядке.

8.2 При отрицательных результатах поверки выдается извещение о непригодности с указанием причины непригодности.

8.3 Знак поверки наносится на свидетельство о поверке в виде наклейки или оттиска поверительного клейма.

Начальник НИО-1

Mum

О.В. Каминский